Printed in Korea Code No.:GH68-18410AFrench. 05/2008. Rev. 1.0

World Wide Web http://www.samsungmobile.com

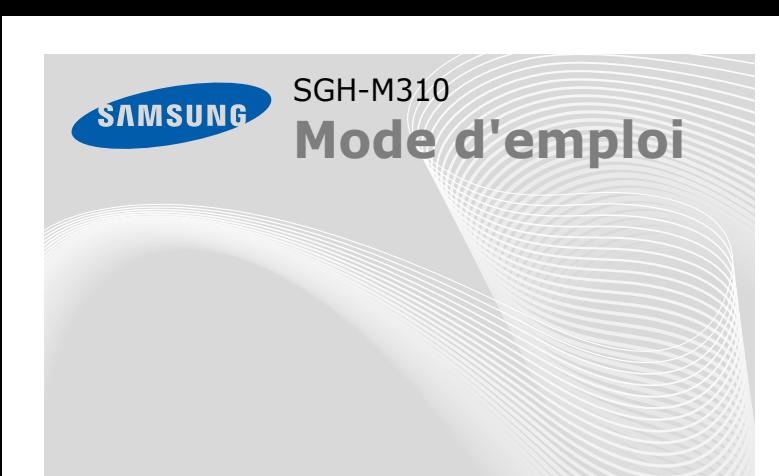

En fonction du logiciel du téléphone ou de votre opérateur, certaines descriptions de ce mode d'emploi peuvent ne pas correspondre à votre téléphone. ID QD Bluetooth : B013791

## *Installation de la carte SIM et de la batterie*

1. Retirez le cache de la batterie, puis insérez la carte SIM.

2. Mettez la batterie en place, puis replacez le cache.

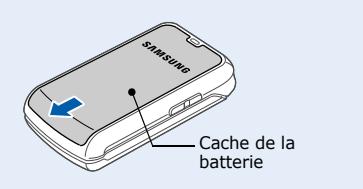

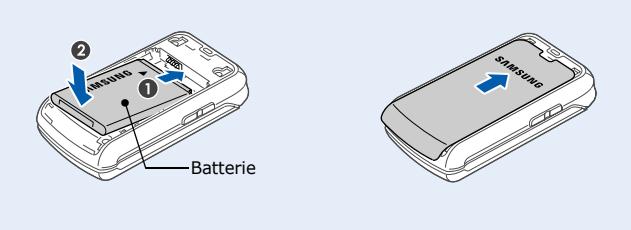

# *Chargement de la batterie*

 1. Branchez le chargeur fourni sur le téléphone et sur une prise secteur.

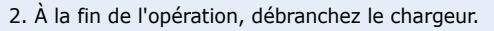

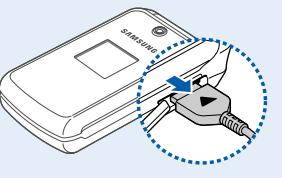

Permet d'appeler un<br>correspondant ou de correspondant ou de répondre à un appel. En mode veille, permet d'afficher les derniers appels.

 En mode veille, permettent de régler le volume du clavier. Maintenez un des touches enfoncée pour allumer le rétroéclairage de l'écran externe. Permet d'envoyer un message SOS.  $\triangleright$  *Mode SO*.

**Remarque** : Ne retirez jamais la batterie du téléphone lorsque le chargeur est branché. Vous risqueriez d'endommager le téléphone.

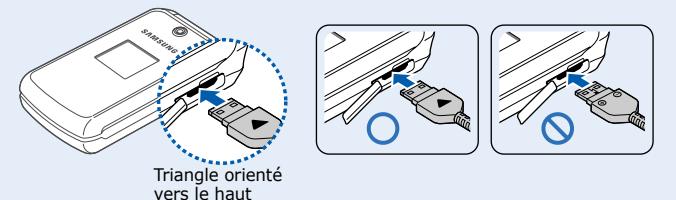

## *Présentation du téléphone et de ses touches*

**Confirmation**<br>
Iancer le navigateur WAP.<br>
Iancer le navigateur WAP.<br>
En mode menu, permet de<br>
sélectionner l'option en surbrillance ou de confirmer votre saisie.

### **Marche/arrêt / Terminer**

**Touche de la messagerie<br>
<b>Vocale**<br>
Maintenez cette touche enfoncée en mode veille pour accéder à votre messagerie vocale. Maintenez la touche enfoncée pour allumer ou éteindre le téléphone. Permet aussi de mettre fin à un appel.

**Touche de correction**<br>Permet d'effacer les<br>caractères affichés à<br>l'écran ou des éléments<br>dans une application.

**Touches de navigation**<br>En mode veille,<br>permettent d'ouvrir<br>directement les menus ou fonctions ci-dessous : • **Haut** : **Appareil photo**

**Touche du mode Silencieux** X *Mode Silencieux*

### **Touche d'appel**

En mode veille, maintenez la touche # enfoncée pour désactiver tous les sons du téléphone. Pour quitter le mode silencieux, maintenez de nouveau cette touche enfoncée.

# **Touches de volume**

**Touchesalphanumériques**

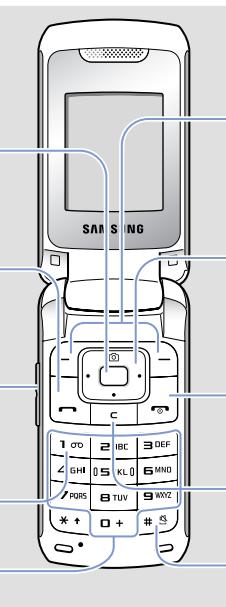

# **Touche WAP/**

- 1. Maintenez la touche  $\sqrt{\bullet}$  enfoncée quelques secondes pour allumer l'appareil.
- 2. Maintenez la touche  $\sqrt{2}$  enfoncée quelques secondes pour éteindre l'appareil.

#### *Passer un appel*  $\sqrt{2}$

- 1. En mode veille, entrez un numéro de téléphone, puis appuyez sur  $\Box$ .
- 2. Pour raccrocher, appuyez sur  $\sqrt{2}$ .

1. Lorsque le téléphone sonne, appuyez sur la touche écran **Accept.** ou sur  $\Box$  pour décrocher.

Pour rejeter l'appel, appuyez sur la touche écran **Refuser** ou sur  $\sqrt{2}$ .

2. Pour raccrocher, appuyez sur  $\sqrt{\frac{1}{2}}$ .

• **Bas**/**Gauche**/**Droite** : vos menus favoris En mode menu, permettent de faire défiler les options.

### **Touches écran** Permettent d'exécuter la

fonction indiquée sur<br>l'écran au-dessus de la<br>touche correspondante.

# *Écran*

Lorsque vous n'êtes pas en communication et n'utilisez aucun menu, le téléphone est en mode veille. Vous devez être en mode veille pour composer un numéro de téléphone.

# **ModesilencieuxMode**

**SOS**

- Pour sélectionner ou modifier un menu ou une fonction :
- 1. En mode veille, appuyez sur la touche écran **Menu**.
- 2. Utilisez les touches de navigation pour atteindre le menu désiré, puis appuyez sur la touche écran **Sélect**. ou sur ∩.
- 3. Le cas échéant, sélectionnez un sous-menu à l'aide des touches de navigation. Pour ouvrir le sous-menu, appuyez sur la touche écran **Sélect.** ou sur  $\Box$ .

Lorsque le téléphone est fermé, appuyez 4 fois sur les touches Volume pour envoyer un message d'appel à l'aide aux numéros de téléphone que vous avez prédéfinis. Une fois le message envoyé, le téléphone passe en mode SOS et reçoit uniquement les appels des destinataires enregistrés. Lorsque le téléphone reçoit un appel de la part d'un destinataire du message SOS, l'appareil répond automatiquement. Appuyez sur pour quitter le mode SOS.

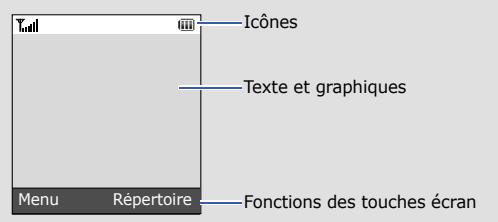

# Le téléphone peut afficher les icônes suivantes en haut de l'écran : *Mise en marche/arrêt du téléphone*

# *Changer la langue d'affichage*

- 1. En mode veille, appuyez sur la touche écran **Menu**.
- 2. Sélectionnez **Réglages** <sup>→</sup> **Téléphone** <sup>→</sup> **Langue**.
- 3. Choisissez une langue.

# *Répondre à un appel*

# *Régler le volume sonore*

- 1. En mode veille, appuyez sur la touche écran **Menu**.
- 2. Sélectionnez **Réglages** <sup>→</sup> **Son** → **Appel entrant** <sup>→</sup> **Volume en cas d'appel**.
- 3. Appuyez sur **Gauche** ou **Droite** pour régler le volume sonore.
- 4. Appuyez sur la touche écran **Enreg.**.

- 2. Pour afficher d'autres propositions de mots, appuyez sur **0**.
- 3. Pour insérer un espace et saisir le mot suivant, appuyez sur  $\#$ .

En cours d'appel, utilisez les touches de Volume pour régler le volume d'écoute.

# *Changer la sonnerie des appels*

- 1. En mode veille, appuyez sur la touche écran **Menu**.
- 2. Sélectionnez **Réglages** <sup>→</sup> **Son** <sup>→</sup> **Appel entrant** <sup>→</sup> **Sonnerie**.
- 3. Choisissez une catégorie de sonneries → une sonnerie, puis appuyez sur la touche écran **Enreg.**.

#### **Description Icône Description**Puissance du signal Fonction de message 直 SOS activéeRéseau GPRS (2.5G) 剛 Bluetooth activéConnexion à un réseau Kit mains libres ou kit GPRS (2.5G) 21 piéton Bluetooth Transfert de données connectévia un réseau GPRS (2.5G) Alarme programmée A Radio FM alluméeAnnel en cours ō Connecté à une page Mode Silencieux 凰 WAP sécurisée(Vibreur) Connecté à un Mode Silencieux 褪 ordinateur(Discret) Renvoi d'appel activé Sonnerie réglée sur **VEV** vibreurZone locale ☜ Mode chuchotement, Zone de travailpendant un appel Réseau d'itinérance晚 Micro désactivé, Nouveau message pendant un appe

# *Rappeler des numéros récents*

- 1. En mode veille, appuyez sur  $\Box$ .
- 2. Appuyez sur **Gauche** ou **Droite** pour sélectionner un type d'appel.
- 3. Appuyez sur **Haut** ou **Bas** pour sélectionner le numéro de votre choix. 4. Appuyez sur  $\rightarrow$  pour composer ce numéro.

 $\omega$ Nouveau message vocal

# *Utilisation des menus*

En mode veille, appuyez sur la touche écran **Menu** pour ouvrir le menu principal.

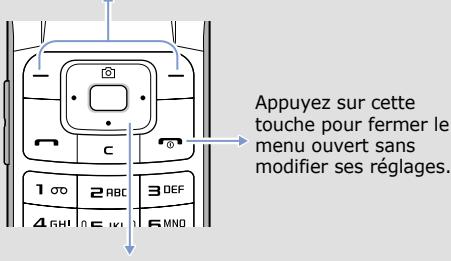

Les commandes affichées en bas de l'écran indiquent les fonctions actuelles des touches écran. Appuyez sur la touche écran gauche ( $\ominus$ ) ou droite ( $\ominus$ ) pour exécuter la fonction indiquée.

Les 4 touches de navigation peuvent servir de raccourcis pour accéder à vos menus favoris. La touche **Haut** est réservée à l'**Appareil photo**.

- 1. En mode veille, appuyez sur la touche écran **Menu**.
- 2. Sélectionnez **Réglages** <sup>→</sup> **Téléphone** <sup>→</sup> **Raccourcis**.
- 3. Choisissez une touche.
- 4. Sélectionnez le menu à associer à cette touche.

Si le menu sélectionné contient d'autres sous-menus, répétez cette procédure.

- 4. Utilisez les touches de navigation pour localiser le réglage de votre choix.
- 5. Appuyez sur la touche écran **Sélect**. ou sur nour valider vos réglages.

### **Numéros de raccourci**

Les touches numériques peuvent servir de raccourcis pour accéder rapidement aux menus. En mode menu, le numéro qui sert de raccourci apparaît en face du nom du menu correspondant.

# *Arborescence des menus*

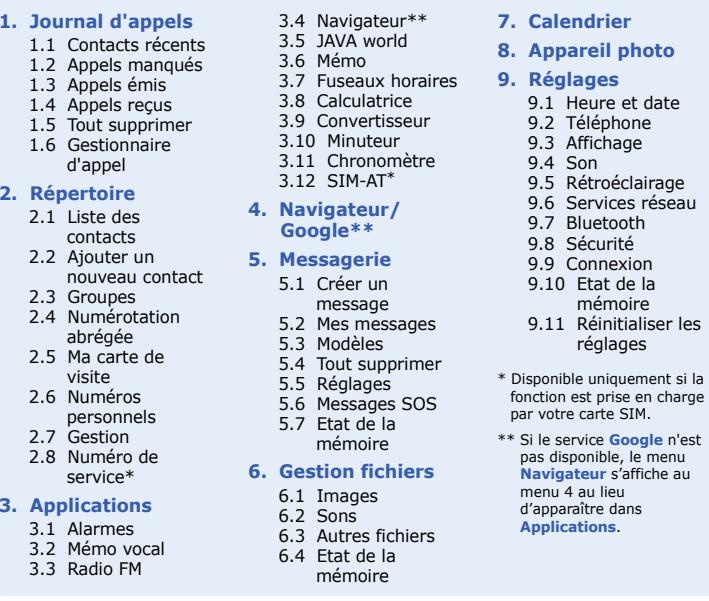

# *Saisie de texte*

### **Changer le mode de saisie**

- Maintenez la touche  $*$  enfoncée pour basculer entre les modes T9 et ABC. En fonction de votre pays, vous aurez éventuellement accès à un mode de saisie spécifique à votre langue.
- Pour changer la casse ou passer en mode numérique, appuyez sur  $\divideontimes$ .
- Maintenez la touche # enfoncée pour passer en mode symbole.

### **Mode T9**

1. Pour commencer à saisir un mot, appuyez sur une touche de **2** à **9**. Appuyez une seule fois sur la touche correspondant à la lettre à saisir. Le mot que vous saisissez s'affiche à l'écran. Il peut changer à chaque pression de touche. Terminez la saisie du mot en entier avant de modifier ou de supprimer des caractères.

Exemple : Pour saisir « Salut » en mode T9, appuyez sur les touches **7**, **2**, **5**, **8** et **8**.

### **Mode ABC**

Appuyez autant de fois que nécessaire sur la touche correspondant à la lettre à saisir : une fois pour la première lettre, deux fois pour la seconde et ainsi de suite.

Par exemple, appuyez sur **2** à trois reprises pour obtenir un « C » ou deux fois sur **5** pour saisir un « K ».

**Icône**

**Taill** 

個

昼

[di]

£,

€

國

₹

念

間 圓

Ø

Niveau de charge de la

batterie

 $(\overline{\mathbf{u}})$ 

### **Mode numérique**

Appuyez sur la touche correspondant au chiffre à saisir.

### **Mode Symbole**

Appuyez sur la touche correspondant au symbole à saisir, puis appuyez sur la touche écran **OK**. Pour sélectionner un autre groupe de symboles, utilisez les touches de navigation.

### **Astuces de saisie**

- Vous pouvez déplacer le curseur à l'aide des touches de navigation.
- Pour effacer les caractères un par un, appuyez sur **C**. Pour effacer tous les caractères saisis, maintenez la touche **C** enfoncée.
- Pour insérer un espace entre les caractères, appuyez sur  $\texttt{\#}.$
- Pour ajouter des signes de ponctuation en mode T9 ou ABC, appuyez autant de fois que nécessaire sur **1**.
- **Insérer** : ajoutez des modèles SMS, des contacts du répertoire ou des favoris.
- **Ajouter une image** : ajoutez des images.
- **Ajouter une animation** : ajoutez des émoticônes ou des animations.
- **Ajouter une mélodie** : ajoutez des sons.
- **Joindre** : joignez un contact, un élément du calendrier, un mémo ou une tâche.
- 5. Appuyez sur la touche écran **Options** et choisissez **Envoyer uniquement** ou **Enregistrer et envoyer**.
- 6. Entrez le numéro du destinataire.
- 7. Appuyez sur nour envoyer le message.

# *Envoyer un SMS*

- 1. En mode veille, appuyez sur la touche écran **Menu**.
- 2. Sélectionnez **Messagerie** → **Créer un message**  → **SMS**.
- 3. Rédigez le texte du message. Appuyez sur la touche écran **Options** et sélectionnez **Langue de saisie** <sup>→</sup> la langue à utiliser comme langue de saisie.
- 4. Pour ajouter des éléments à l'aide des fonctions suivantes, appuyez sur la touche écran **Options** :

## *Photographier*

- 1. En mode veille, appuyez sur la touche de navigation **Haut**.
- 2. Orientez l'objectif vers le sujet et procédez à la mise au point.
- 3. Appuyez sur  $\bigcap$  pour prendre une photo.
- 4. Appuyez sur la touche écran **Aperçu** pour prendre un autre cliché ou appuyez sur **C** pour supprimer la photo.

**Remarque** : Il peut s'avérer impossible d'enregistrer une photo si la mémoire disponible sur le téléphone est insuffisante. Supprimez d'anciennes photos pour libérer de la mémoire.

# *Aperçu des fonctions*

Cette section décrit brièvement les fonctions de votre téléphone.

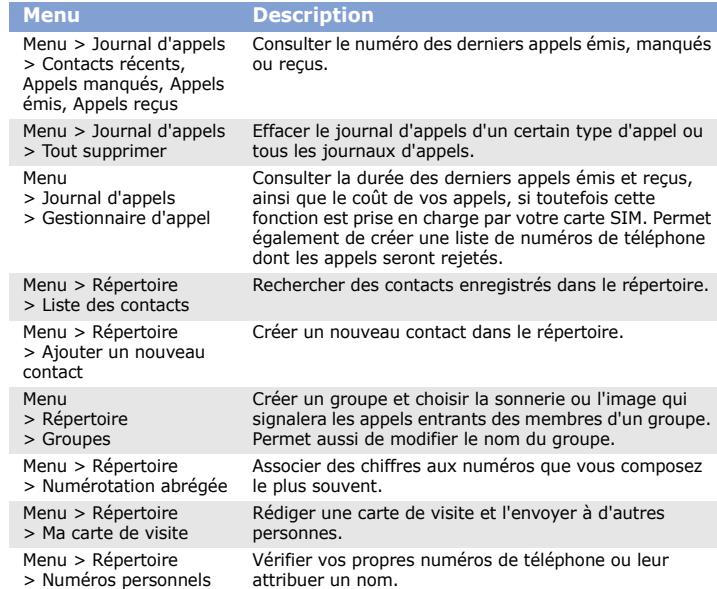

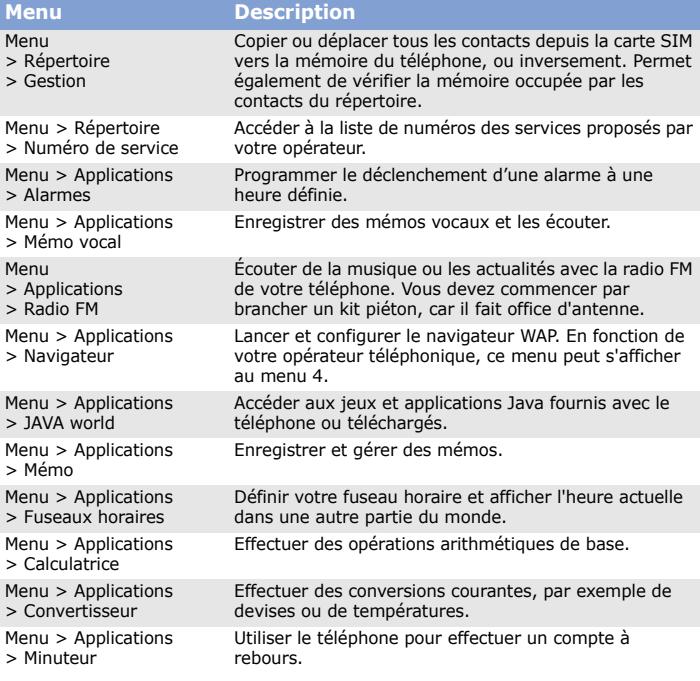

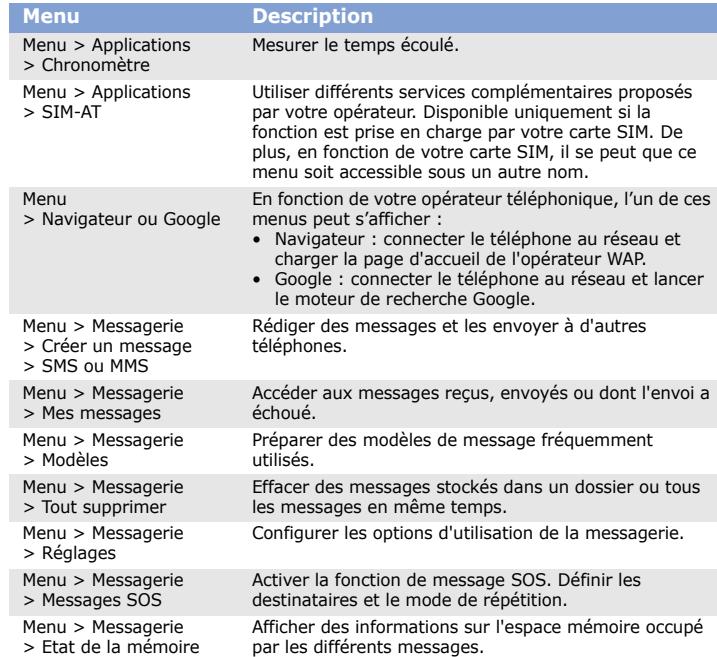

Composez le numéro d'urgence national, puis appuyez sur la touche . Ne coupez pas la communication avant d'y être autorisé.

Menu > Messagerie > Etat de la mémoire

ATTENTION Risque d'explosion si la batterie est remplacée par un modèle incorrect. Respectez les consignes de recyclage des batteries usagées.

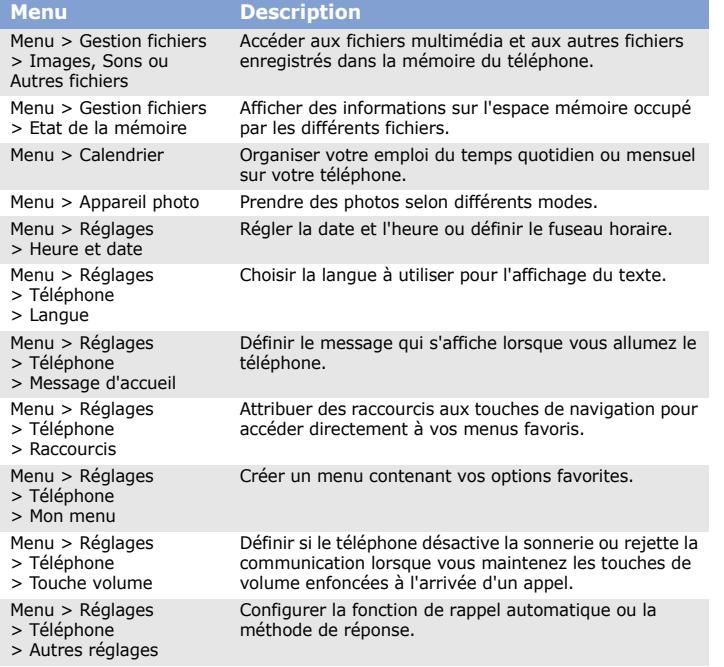

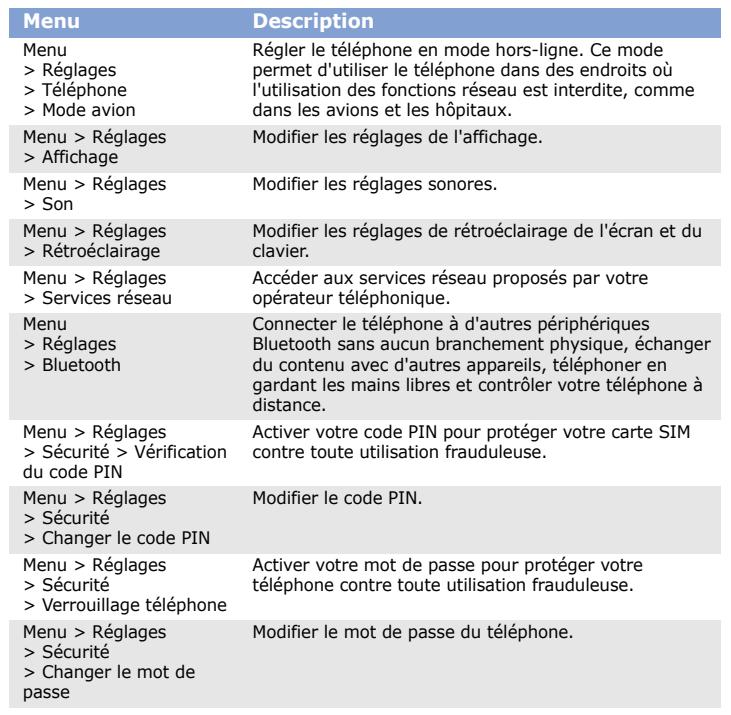

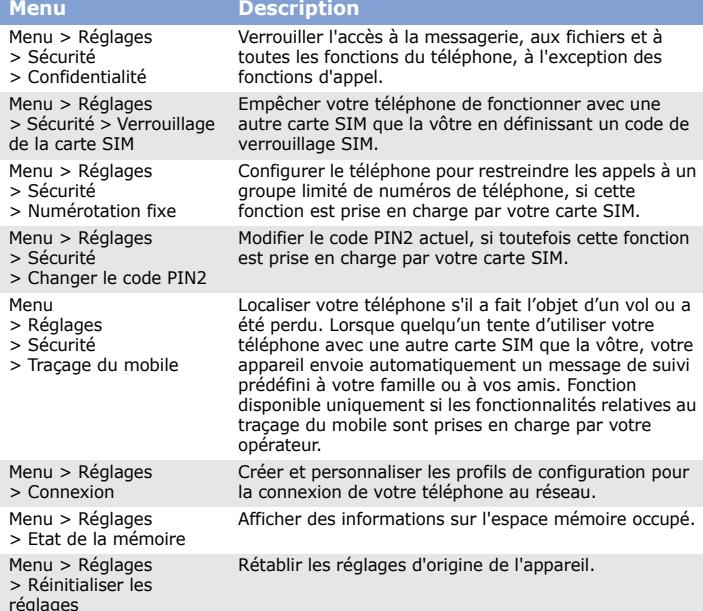

# *Consignes de sécurité importantes*

Avant d'utiliser votre téléphone portable, lisez les consignes de sécurité suivantes, afin d'éviter toute utilisation dangereuse ou illégale. **N'utilisez pas votre téléphone en conduisant**

Garez votre véhicule avant d'utiliser un téléphone en prise directe.

**Éteignez votre téléphone avant de faire le plein de carburant**

N'utilisez pas votre téléphone lorsque vous vous trouvez dans une station service ou à proximité de produits combustibles ou chimiques. **Éteignez votre téléphone en avion**

Les téléphones portables peuvent engendrer des interférences. Leur utilisation

en avion est interdite et dangereuse. **Éteignez votre téléphone à proximité de tout appareil médical**

Certains appareils utilisés dans les hôpitaux et les centres de soins sont sensibles aux radiofréquences. Respectez la législation et la réglementation en vigueur.

### **Interférences**

Tous les téléphones portables peuvent être sujets à des interférences susceptibles de perturber leur fonctionnement.

### **Réglementations spécifiques**

Respectez la législation locale en vigueur et éteignez toujours votre téléphone lorsque son utilisation est interdite.

### **Résistance à l'eau**

Votre téléphone n'est pas étanche. Gardez-le au sec.

**Précautions d'utilisation**

Utilisez l'appareil comme un combiné classique (écouteur contre l'oreille). Évitez tout contact inutile avec l'antenne lorsque le téléphone est allumé.

### **Appels d'urgence**

**Enfants en bas âge**

Rangez le téléphone et tous ses accessoires hors de portée des enfants.

### **Accessoires et batteries**

Utilisez exclusivement des batteries et des accessoires (casque, oreillette, câble PC, etc.) agréés par Samsung. Toute utilisation d'un accessoire non homologué pourrait endommager votre téléphone et s'avérer dangereuse.

### **Réparation**

Toute réparation de votre téléphone doit être réalisée par un technicien agréé. **Recyclage**

### (Déchets d'équipements électriques et électroniques)

(Applicable dans le cadre de l'Union européenne et des autres pays

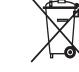

européens utilisant des systèmes de collecte sélective) La présence de ce symbole sur le produit ou sur sa documentation indique qu'il ne doit pas être éliminé en fin de vie avec les autres déchets ménagers.

A pleine puissance, l'écoute prolongée du baladeur peut endommager l'audition de l'utilisateur.

L'élimination non contrôlée des déchets pouvant porter préjudice à l'environnement et à la santé de l'homme, veuillez séparer ce produit des autres types de déchets et le recycler de façon responsable. Vous favoriserez ainsi la réutilisation durable des ressources matérielles.

Les particuliers sont invités à contacter leur distributeur ou à se renseigner auprès de leur mairie pour savoir où et comment ils peuvent se débarrasser de ce produit afin qu'il soit recyclé dans le respect de l'environnement.

Les entreprises sont invitées à contacter leur fournisseur et à se référer aux conditions de leur contrat de vente. Ce produit ne doit pas être éliminé avec les autres déchets commerciaux.

# *Informations sur le DAS*

Votre téléphone portable est un appareil destiné à émettre et recevoir des signaux de radiofréquence. Il a été conçu et fabriqué pour ne pas dépasser les limites d'exposition aux radiofréquences établies par le Conseil de l'Union européenne. Ces limites font partie d'un ensemble de directives exhaustives et définissent les niveaux d'exposition aux radiofréquences autorisés pour le grand public. Ces directives se basent sur les normes de sécurité élaborées par des organismes scientifiques indépendants au travers d'une évaluation périodique et minutieuse d'études scientifiques.

Ces normes prévoient une marge de sécurité importante destinée à assurer la sécurité des personnes, quel que soit leur âge ou leur état de santé.

La norme d'exposition aux ondes émises par les téléphones sans fil emploie une unité de mesure appelée Débit d'absorption spécifique (DAS). La limite de DAS fixée par le Conseil de l'Union européenne est de 2,0 W/kg. Le DAS le plus élevé constaté pour ce modèle de téléphone s'élève à 0,379 W/kg.

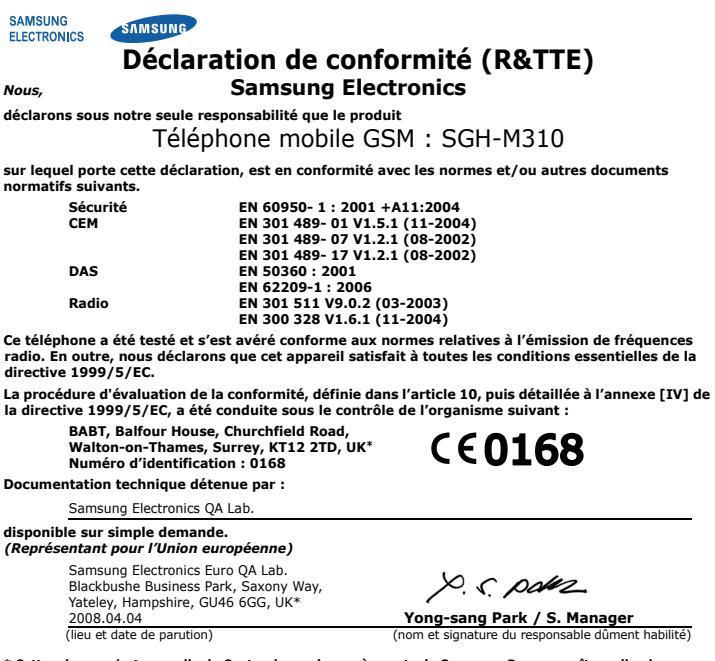

**\* Cette adresse n'est pas celle du Centre de service après-vente de Samsung. Pour connaître celle-ci, consultez la carte de la garantie ou contactez le revendeur de votre téléphone.**